# **KURZANLEITUNG**

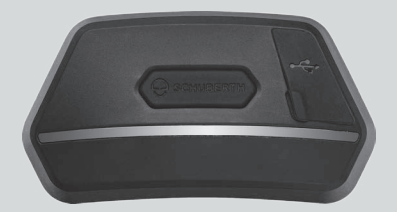

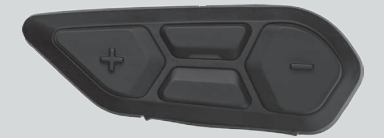

**DEUTSCH** 

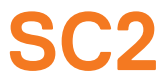

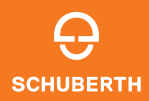

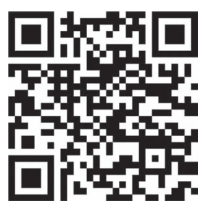

#### SCHUBERTH SC2-APP

App-Funktionen: Mesh Intercom, Bluetooth-Sprechanlage, Musik, Geräteeinstellungen, Spracheinstellungen

# **SCHUBERTH DEVICE MANAGER**

Mit dem SCHUBERTH Device Manager können Sie die Firmware aktualisieren und die Einstellungen direkt an Ihrem PC konfigurieren. Den SCHUBERTH Device Manager können Sie unter folgender Adresse herunterladen: [oem.sena.com/schuberth/](http://oem.sena.com/schuberth/).

# **PRODUKTFUNKTIONEN**

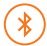

Bluetooth® 5.0

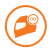

Mehrweg-Sprechanlage

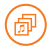

Audio Multitasking™

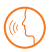

- **•**Sprachbefehle in mehreren Sprachen
- **•**Unterstützung mit Siri und Google Assistant

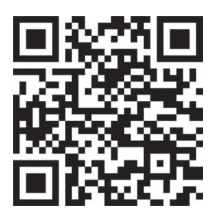

Benutzerhandbuch

Diesem Produkt liegt eine Kurzanleitung bei, bei der es sich um eine Kurzversion des Benutzerhandbuchs handelt. DAS VOLLSTÄNDIGE BENUTZERHANDBUCH KÖNNEN SIE UNTER [oem.sena.com/schuberth/](http://oem.sena.com/schuberth/) HERUNTERLADEN.

# **PRODUKTDETAILS**

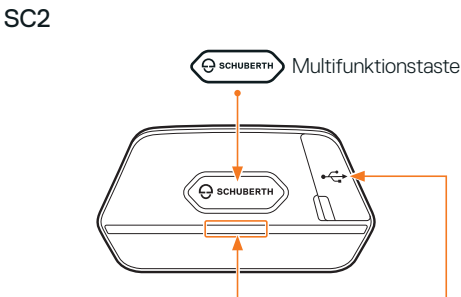

Status-LED

Anschluss für Gleichstrom-Ladegerät und zur Firmware-Aktualisierung

#### SC2 Fernbedienung

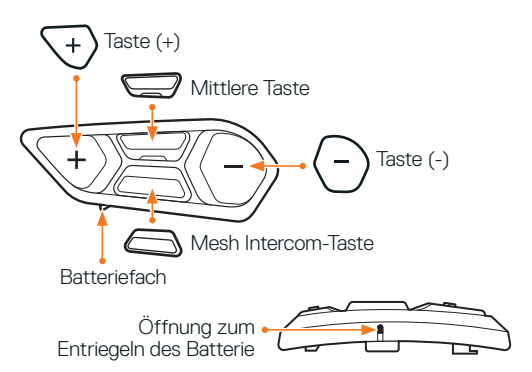

# **EINBAU DER SC2 FERNBEDIENUNG**

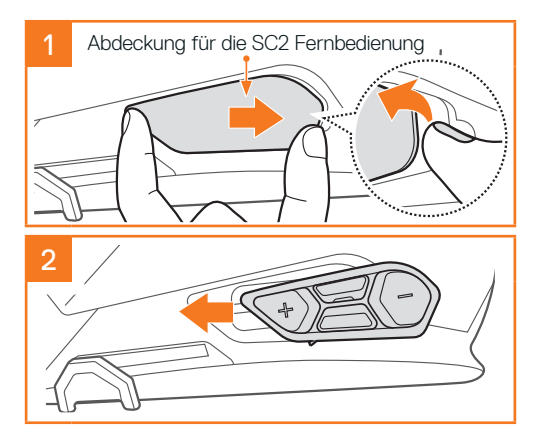

# **EINBAU DES SC2**

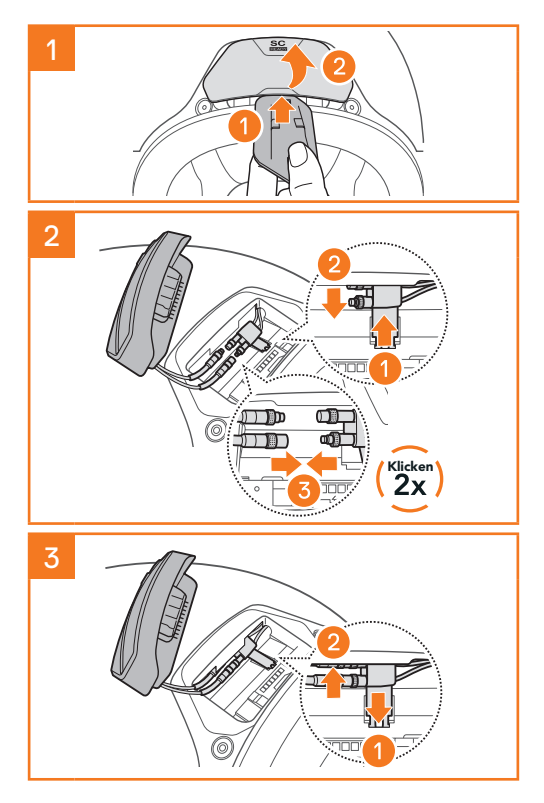

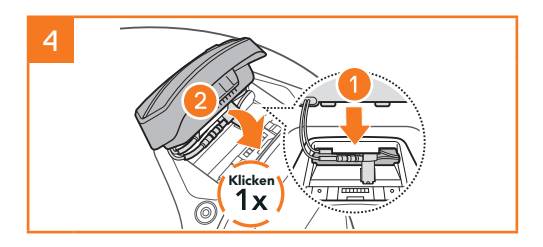

# **AUSBAU DES SC2**

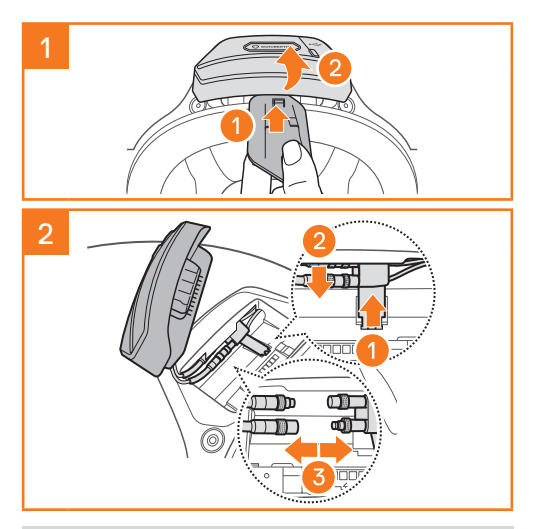

Hinweis: Zum Abziehen der Stecker wackeln und ziehen Sie daran. Dadurch lässt sich die Steckverbindung leichter lösen.

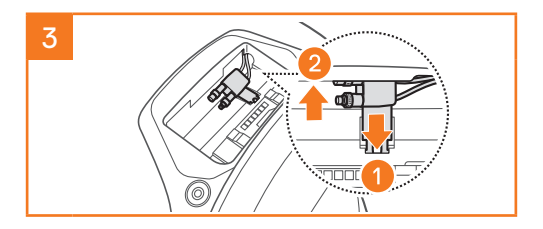

# **EINBAU DES MIKROFONS (DAS MIKROFON IST IM S3 BEREITS EINGEBAUT)**

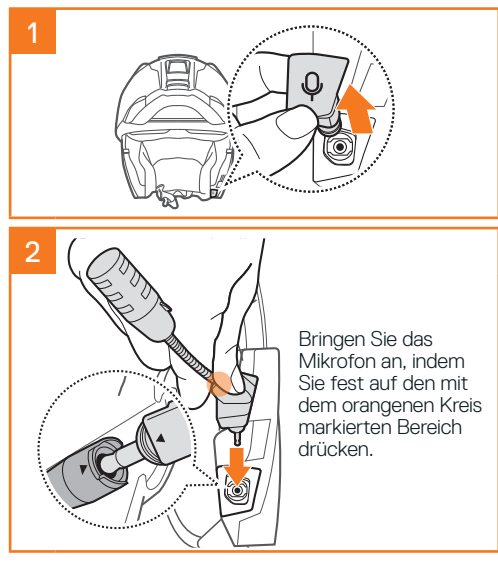

# **AUSTAUSCH DER BATTERIE**

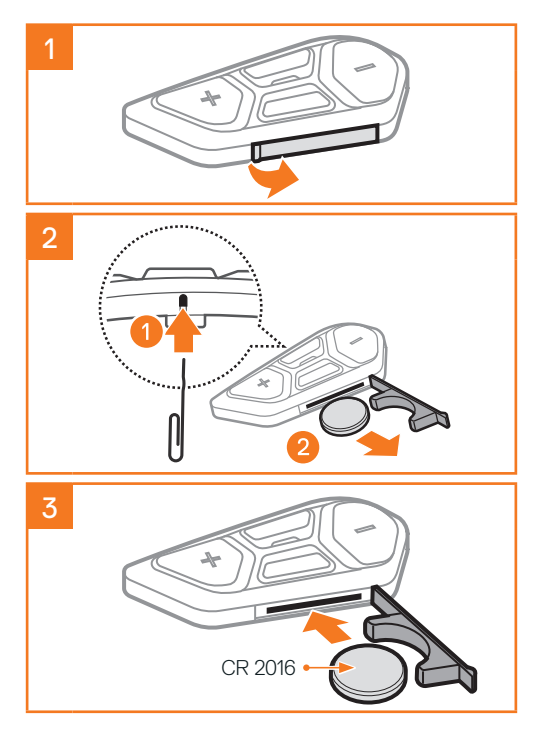

# **LEGENDE ZU DEN SYMBOLEN**

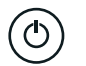

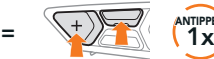

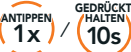

**Funktion =** Taste $(n)$ , auf die Sie so oft wie angegeben tippen oder die Sie so lange wie angegeben gedrückt halten.

 $\geq$ 

"Hallo" Hörbare Ansage

# **SC2**

Ein- und Ausschalten

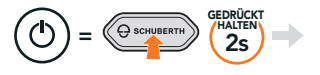

 $\sum$  .Hallo" oder .Auf wiedersehen"

Zum Ausschalten des SC2 halten Sie die Multifunktionstaste zwei Sekunden lang gedrückt, bis Sie zwei Pieptöne hören.

Die Fernbedienung schaltet in den Ruhemodus, wenn Sie das SC2 ausschalten.

Um die Fernbedienung nach dem Starten des SC2 aufzuwecken, tippen Sie auf der Fernbedienung auf die Taste (+).

# **SC2 FERNBEDIENUNG**

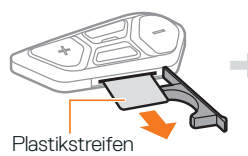

Einschalten

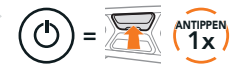

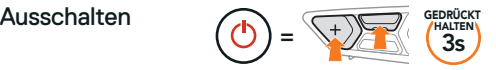

Hinweis: Das SC2 und die SC2 Fernbedienung sind bei der Auslieferung bereits gekoppelt. Sie verbinden sich automatisch miteinander, wenn sowohl das SC2 als auch die SC2 Fernbedienung eingeschaltet sind.

#### Lauter und leiser

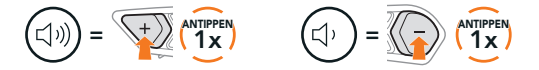

# **ÜBERPRÜFUNG DES BATTERIELADEZUSTANDS**

Rotes Blinken beim Einschalten zeigt den Ladezustand an.

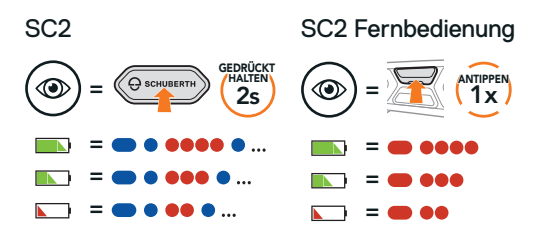

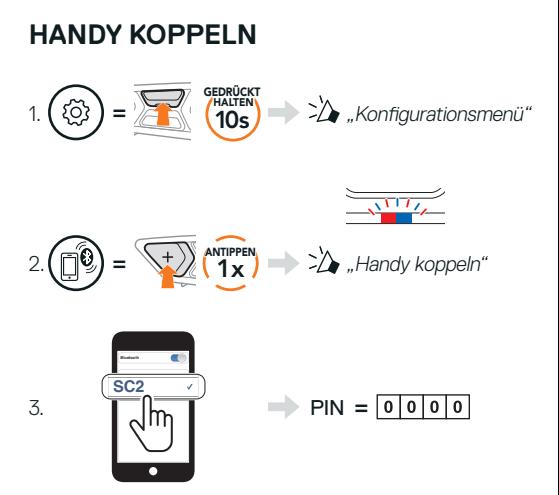

# **HANDY**

#### Anruf annehmen

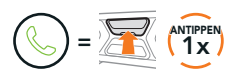

#### Anruf beenden und ablehnen

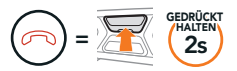

# **SIRI UND GOOGLE ASSISTANT**

#### Siri oder Google Assistant auf Ihrem Handy aktivieren

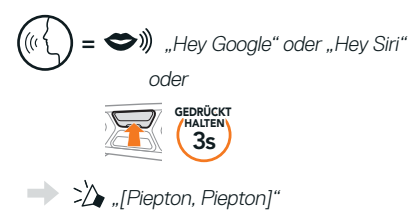

#### **STEUERELEMENTE DER MUSIKWIEDERGABE**

#### Wiedergabe und Pause

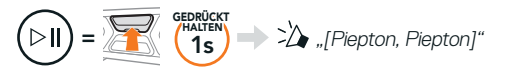

#### Vor- und Zurückspulen

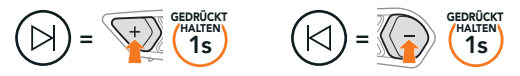

# **MESH INTERCOM™**

Wenn **Mesh Intercom** aktiviert ist, verbindet sich das SC2 automatisch mit allen anderen Mesh-Benutzern in der Nähe und ermöglicht Ihnen die Kommunikation miteinander, wenn sie die Mesh Intercom-Taste drücken.

#### Mesh Intercom ein- und ausschalten

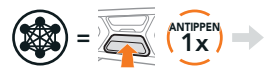

"Mesh intercom einschalten, Open Mesh, Kanal 1" oder "Mesh intercom ausschalten"

# **OPEN MESH™**

Wenn **Mesh Intercom** aktiviert ist, wird das Headset in den Modus Open Mesh (standardmäßig Kanal 1) versetzt. Benutzer können frei miteinander kommunizieren, wenn sie denselben Open Mesh-Kanal verwenden.

# **KANALEINSTELLUNGEN (STANDARDMÄSSIG KANAL 1)**

Falls bei der Kommunikation über Open Mesh Interferenzen auftreten, weil andere Gruppen ebenfalls Kanal 1 (Standard) verwenden, ändern Sie den Kanal. Ihnen stehen die Kanäle 1 bis 9 zur Auswahl.

#### Kanaleinstellungen öffnen

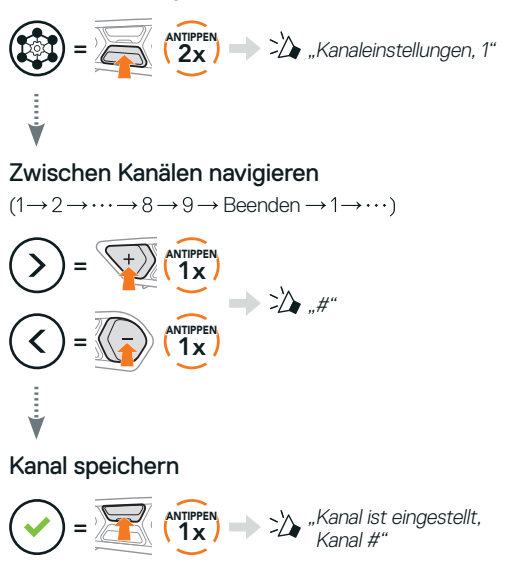

Hinweis: Drücken Sie zum Verlassen der Kanaleinstellungen die Taste (+) oder die Taste (-), bis Sie die Sprachansage "Beenden" hören, und drücken Sie dann die mittlere Taste.

# **GROUP MESH™**

Bei einem Group Mesh handelt es sich um eine geschlossene Gruppen-Intercom Funktion. Benutzer können die Gruppenkommunikation über die Sprechanlage verlassen oder ihr (wieder) beitreten, ohne die einzelnen Headsets koppeln zu müssen. Bis zu 24 Benutzer können in einer privaten Gruppe miteinander verbunden sein.

# **GROUP MESH ERSTELLEN**

Zum Erstellen eines Group Mesh sind mindestens zwei Open Mesh-Benutzer erforderlich.

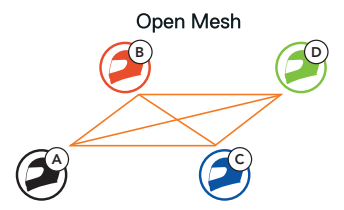

1. Sie (C) und Ihr Gesprächspartner (D) starten die Mesh-Gruppierung, um ein Group Mesh zu erstellen.

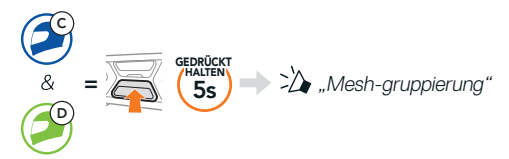

2. Die Headsets schließen die Mesh-Gruppierung ab und wechseln automatisch von Open Mesh zu Group Mesh.

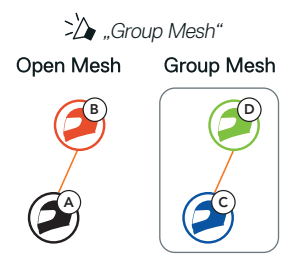

# **BESTEHENDEM GROUP MESH BEITRETEN**

Ein Mitglied eines bestehenden Group Mesh kann Benutzern eines Open Mesh erlauben, dem bestehenden Group Mesh beizutreten.

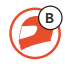

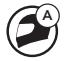

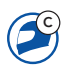

Neue Mitglieder Bestehendes Group Mesh und aktuelle Mitglieder

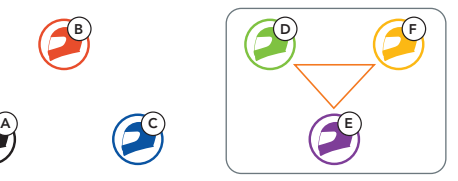

1. Eines der aktuellen Mitglieder (E) und ein neues Mitglied (Sie [C]) starten die Mesh-Gruppierung, um dem bestehenden Group Mesh beizutreten.

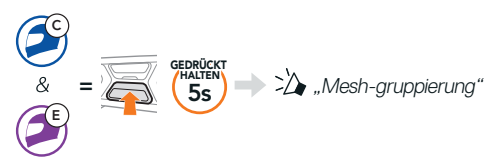

2. Das Headset schließt die Mesh-Gruppierung ab. Die neuen Mitglieder hören eine Sprachansage, wenn ihre Headsets automatisch von Open Mesh zu Group Mesh wechseln.

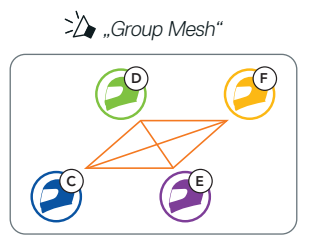

# **MESH ZURÜCKSETZEN**

Wenn ein Headset im Open Mesh oder Group Mesh das Mesh zurücksetzt, kehrt es automatisch in den Modus Open Mesh (standardmäßig Kanal 1) zurück.

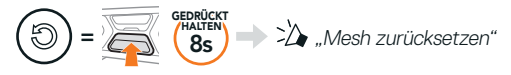

# **MIKROFON AKTIVIEREN UND DEAKTIVIEREN (STANDARDMÄSSIG AKTIVIERT)**

Benutzer können das Mikrofon während einer Kommunikation in einem Mesh Intercom aktivieren/deaktivieren.

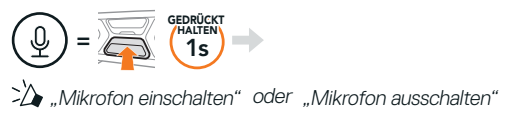

# **BLUETOOTH-SPRECHANLAGE**

Es können bis zu drei andere Benutzer für Bluetooth-Kommunikationen über die Sprechanlage mit dem Headset (A) gekoppelt werden.

#### Gegensprechanlage koppeln

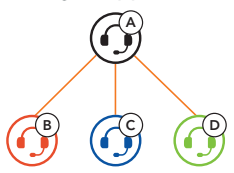

# Kopplung mit Sprechanlage B

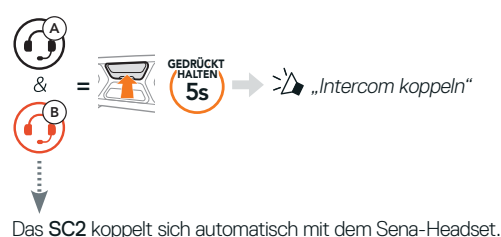

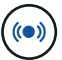

<sup>=</sup> Zweimaliges gleichzeitiges Blinken der blauen LED am SC2 (Haupteinheit) bestätigt, dass die Sprechanlagen gekoppelt sind.

Hinweis: Wiederholen Sie den oben aufgeführten Schritt, um die Kopplung für die Gesprächsteilnehmer C und D einzurichten.

# **ZWEI-WEGE-SPRECHANLAGE**

#### Der Letzte wird zuerst bedient

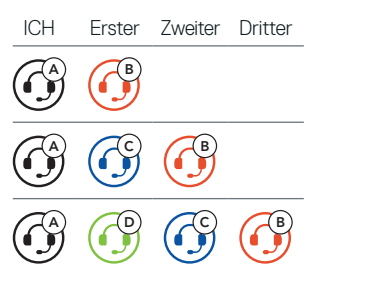

#### Gespräch mit Gesprächsteilnehmer 1–3 beginnen und beenden

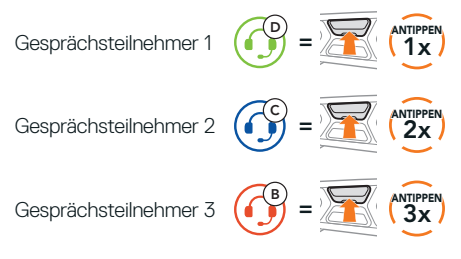

# **FM-RADIO**

#### FM-Radio ein- und ausschalten

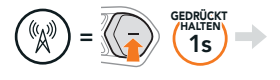

 $\sum_{n=1}^{\infty}$  FM ein. ###" oder "FM aus"

#### Sender suchen und Suche beenden

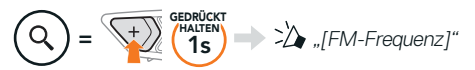

#### Sender suchen

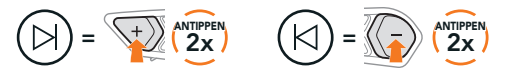

#### Navigieren zwischen voreingestellten Sendern

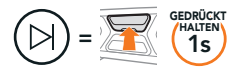

Hinweis: Sie können FM-Sender mit der SCHUBERTH SC2-APP oder dem SCHUBERTH Device Manager voreinstellen.

# **SPRACHBEFEHL**

Mit der Sprachbefehlfunktion des SC2 können Sie bestimmte Vorgänge ganz einfach per Sprache steuern.

Mesh Intercom<br>einschalten

einschalten "Hey Sena, Mesh ein"

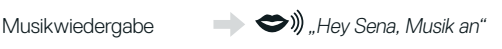

Eingehenden Anruf<br>annehmen

 $\rightarrow \bullet$   $\rightarrow$   $\bullet$   $\rightarrow$   $\bullet$   $\rightarrow$ 

Hinweis: Detaillierte Informationen, einschließlich einer vollständigen Liste von Sprachbefehlen, finden Sie im Benutzerhandbuch.

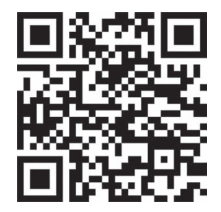

# **KONFIGURATIONSMENÜ**

# Headset-Konfigurationsmenü aufrufen

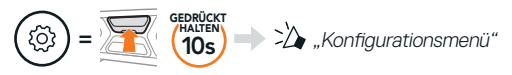

#### Zwischen Menüoptionen navigieren

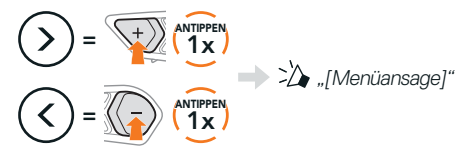

#### Menüoptionen ausführen

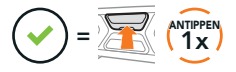

# **FEHLERSUCHE**

SC2 zurücksetzen

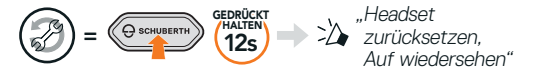

#### SC2 Fernbedienung zurücksetzen

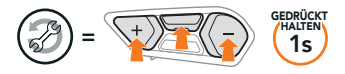

#### Fernbedienung Koppeln

Wenn Sie eine andere, nicht im Lieferumfang enthaltene SC2 Fernbedienung verwenden, gehen Sie wie unten beschrieben vor, um das SC2 und die SC2 Fernbedienung zu koppeln.

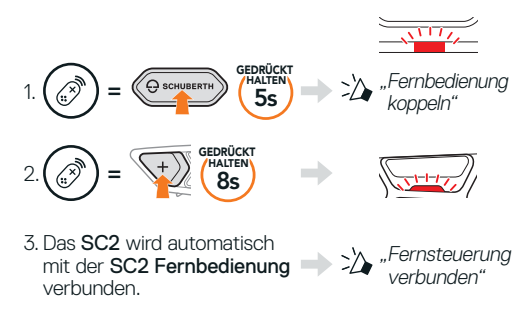

#### SC2 Reset bei Fehlfunktion

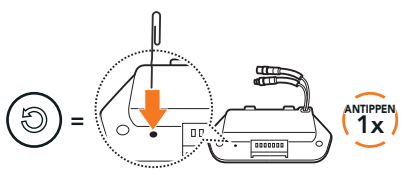

Hinweis: Durch einen Reset bei Fehlfunktion wird das Headset nicht auf die Werkseinstellungen zurückgesetzt.

# **SCHNELLÜBERSICHT**

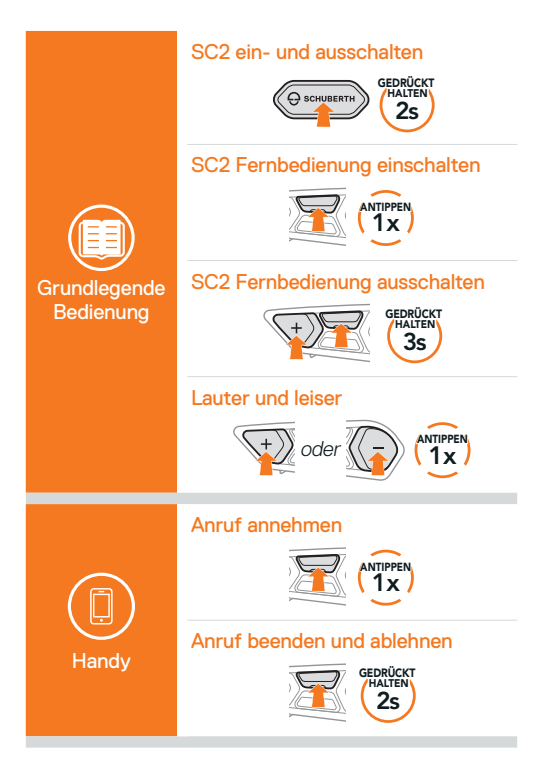

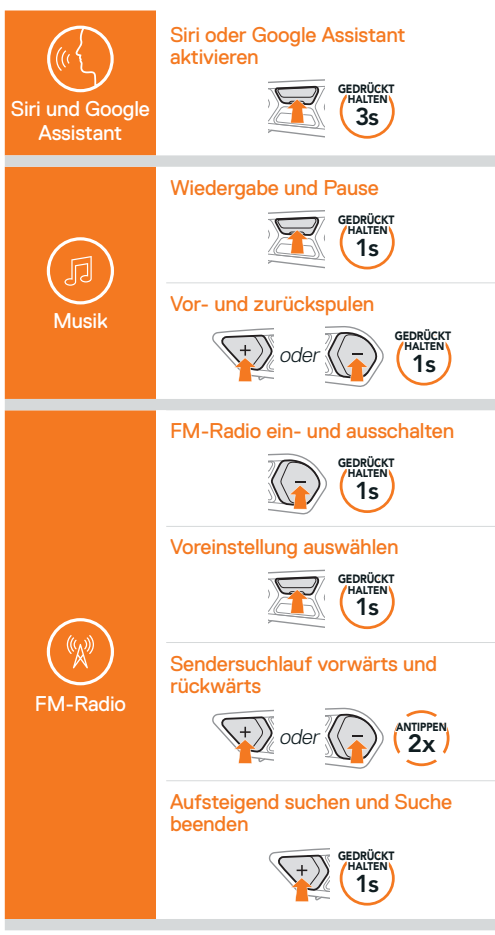

#### Mesh Intercom ein- und ausschalten

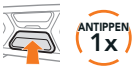

#### Kanaleinstellungen

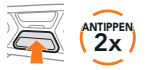

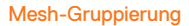

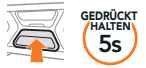

#### Mesh zurücksetzen

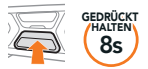

#### Mikrofon aktivieren und deaktivieren

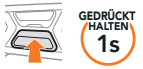

#### Kopplung der Sprechanlage

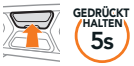

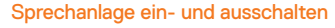

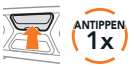

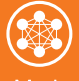

Mesh Intercom™

**Sprechanlage** 

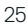

Producer: Sena Technologies, Inc 19, Heolleung-ro 569-gil, Gangnam-gu Seoul 06376, Republic of Korea

Importer in Europe: SCHUBERTH GmbH Stegelitzer Straße 12 D-39126 Magdeburg, Germany

Importer in US: SCHUBERTH North America 9920 Pacific Heights Blvd., Suite 150 San Diego, CA 92121

1.2.0\_DE\_December2022

Änderungen vorbehalten. Keine Haftung für Irrtümer und Fehler.

# **[WWW.SCHUBERTH.COM](http://WWW.SCHUBERTH.COM)**